# **DIPLOMA IN**

# **GRAPHICS DESIGNING (2D ANIMATION)**

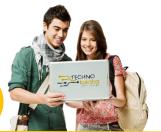

# **DURATION: 12 MONTHS**

# **Introduction to Graphics**

- Introduction to 2D Animation
- Difference between Raster and Vector Images
- Overview for Pixels images
- Dimension overview

# Adobe Photoshop CC

- Introduction to Photoshop
- Introduction to Tools
- Introduction to image technology
- Working with all tool's features
- Creating Paintings using Brus tools
- Restoring old photos
- Cleaning and removing face marks.
- Artificial visual effects with cloning tool
- Use the history panel to fix mistakes.
- Create Masking images using layer option.
- Create vector images and making using pen tool
- Text Masking with Type text masking
- Clipping masking with objectives.
- Layer styles
- Blend if
- Vanishing Point
- Perspective warp
- Stroke path
- 5 Projects

### Adobe Illustrator CC

- Getting to know the Illustrator workspace and preferences
- Making a custom Tool panel
- Understanding paths, views, selection tools, fills and strokes
- Setting up preferences and color settings
- Shape build using Pen Tool
- Clock and anti-clock rotate tool
- Gradient and realistic color shades
- Scale, shear, Reshape and free transform
- Make icons and symbols using pathfinder
- Type Tool
- Typography
- Types of Masking
- Custom Brushes

- Mesh tools (Tracing with mesh)
- Layer Panels
- Blend Tool (Spirograph)
- Perspective Grid
- 3d Objects
- Labelling on 3D object
- Image Trace and Live paint
- 5 Projects

## Adobe InDesign CC

- Object Oriented Concepts
- Getting to know and organize the tools, panels, and workspaces
- Learning how to navigate around and zoom (magnify) an InDesign document
- Setting up InDesign preferences to help workflow efficiency with global defaults
- Working with content in layers for efficiency and organization
- Starting a new document defining the physical page
- Defining margins and columns and grids and guides on a page
- Setting up parent pages in a document for things that repeat
- Building automatic page numbering and page numbering sections
- File > Place: Placing text and graphics on document pages
- Creating text and graphics placeholder frames
- Grouping and transforming (moving, scaling, rotating, skewing) frames
- Understanding and editing power features of text and graphics frames
- Formatting text using paragraph and character styles
- Why paragraph styles and character styles benefit your workflow
- Design principles that make good-looking layout and typesetting
- · Flowing, threading, and spell-checking text in text frames
- Adding color using swatches, gradients and tints of colors
- Re-using styles and colors and content among ID documents
- The CMYK printing process illustrated and explained
- The RGB screen/device publishing process explained
- How to export your design for print or screen devices
- When to use InDesign versus Illustrator vs Photoshop
- Typesetting and printing terms and history are explained
- Level 2 Managing Document Content
- Level 3 Tools for Interactivity
- Level 4 Automation and GREP

### Adobe After Effects CC

- Introduction to After Effects
- Basics Animation
- Position Path
- Composition from photoshop
- Motion Sketch
- Masking
- PreCompose

- Shape Layer & Text Layer Animation
- 3D Layers Introduction
- 3D Layer and ambient light
- 3D Parallel Light and spotlights
- 3D camera Animation
- Infographics Circle
- Alpha Matte
- Luma Matte
- Fractal Noise
- Audio Spectrum
- Loop Expression
- Motion Tracking
- Remove Green Screen Background

#### Adobe Premier Pro CC

- Introduction to Premier Pro
- New Sequence and Timeline
- Selection and Track Selection
- Ripple and Rolling Edit Tools
- Rate stretch Tool
- Razor Tool
- Slip and Slide Tool
- Transitions
- Motion Effects
- Animate Layer
- Pen tool and Masking
- Type Tool
- Rolling Credit
- Effects Adjustment
- Synchronization of Audio
- Cinematic Sequence
- Multi Camera Editing
- Video footage, Music, Transition, Template.

#### Partners:

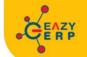

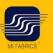

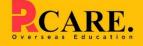

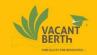

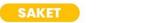

33 B Saiduljaib Extension, MB Road, Saket, New Delhi 110030

### Chatarpur

D-3/79, Chattarpur Pahari, 60ft Road, New Delhi 10074

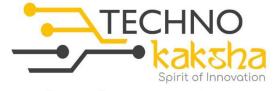

E-mail:enquiry@technokaksha.com Visit us:www.technokaksha.com @technokaksha () () () () ()